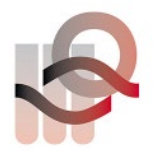

Verein für medizinische Qualitätskontrolle Association pour le contrôle de Qualité médical Associazione per il controllo di qualità medico

## **Instructions d'utilisation HemoScreen essai interlaboratoire**

L'échantillon pour l'essai interlaboratoire externe doit être réalisé en **mode contrôle** (reconnaissable au cadre jaune-orange). Dès que l'échantillon est prêt pour la mesure, procédez comme suit :

1. Sélectionnez « **Contrôle** » et préparez l'échantillon d'essai interlaboratoire pour la mesure. La cartouche doit ensuite être insérée dans l'HemoScreen.

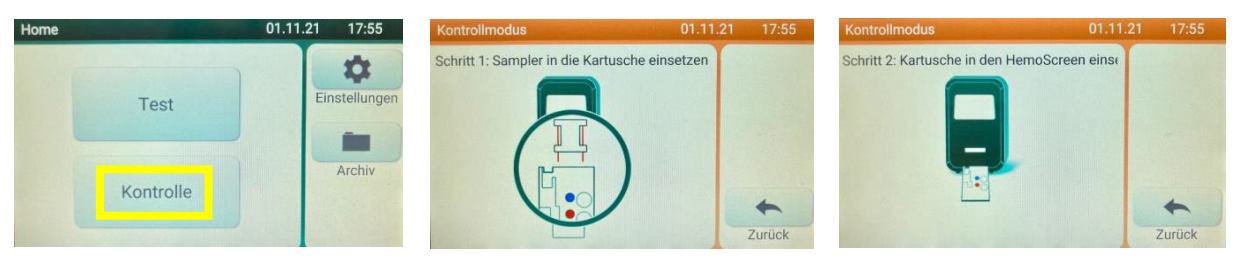

2. Dès que la cartouche est dans l'appareil, veuillez appuyer sur la touche « **EQA aus** » (« EQA désactivé »). L'affichage passe ensuite à « **EQA ein** » (« EQA activé »).

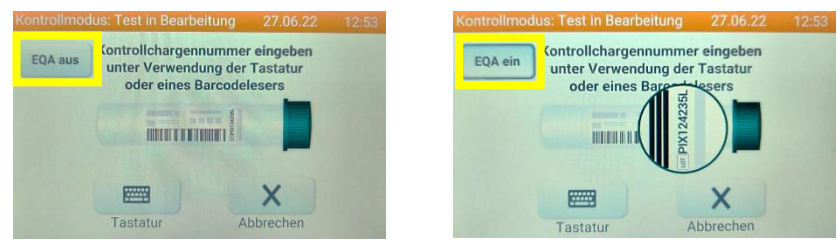

3. L'identification de l'échantillon peut ensuite être entrée en sélectionnant « **clavier** ». **Sélectionner Clavier Entrer et confirmer Essai interlaboratoire Mesure en cours**

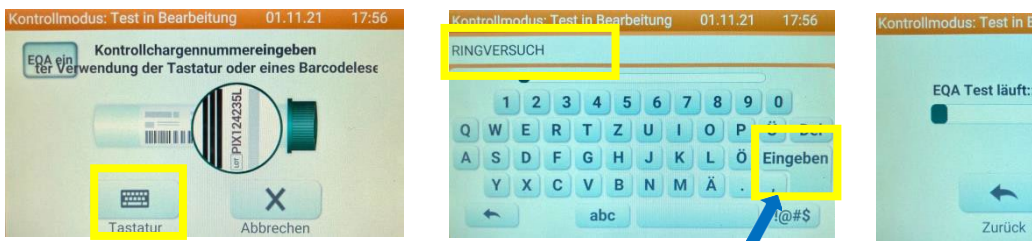

4. Les résultats peuvent maintenant être transférés sur le formulaire d'essai interlaboratoire correspondant.

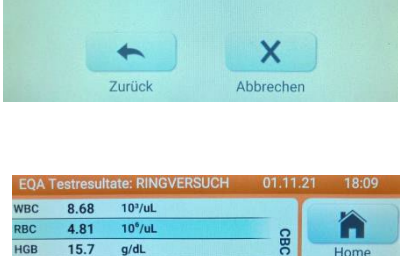

HCT

MCV  $80.7$  $\overline{f}$ 

**MCH**  $32.7$ pg

MCHC  $40.6$  $g/dL$ 

RDW

PLT

38.8

 $15.4$ 

258

9.83

 $10<sup>3</sup>/ul$ 

01.11.21

**MBC** 

**RINGVERSUCH** 

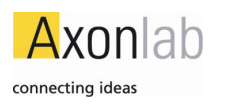